## **General Functions**

**Bulletin 900-TC8**

#### Op

- er**ation Indicators**<br>SUB 1 Lights when auxiliary 1 output is ON<br>SUB 2 Lights when auxiliary 2 output is ON<br>SUB 3 Lights when auxiliary 3 output is ON 1
- $\Sigma[0]$   $2 = -$  Lights when auxiliary 2 curjut is ON<br>  $SU(2) = -$  Lights when auxiliary 3 curjut is ON<br>  $SHA$  (red heater burnout alarm display)—Lights when a heater<br>
burnout is detected. The heater burnout alarm remains ON<br>
by  $\overline{2}$
- 3.
- OR.<br>
OR OP (amber stop) Lights when control of the Bulletin<br>
900-TC8 has been stopped. During control, this indicator<br>
lights when an event or the run/stop function has become<br>
stopped. Otherwise, this indicator is out.<br> 4.
- 5. communi<br>disabled.
- 6. MANU (Manual Mode) - Lights when the controller mode is in manual.
- O<sub>TI</sub> (Key) Lights when the<br>is ON (ALD Keys disabled).  $\overline{z}$ Lights when thesettings change protection

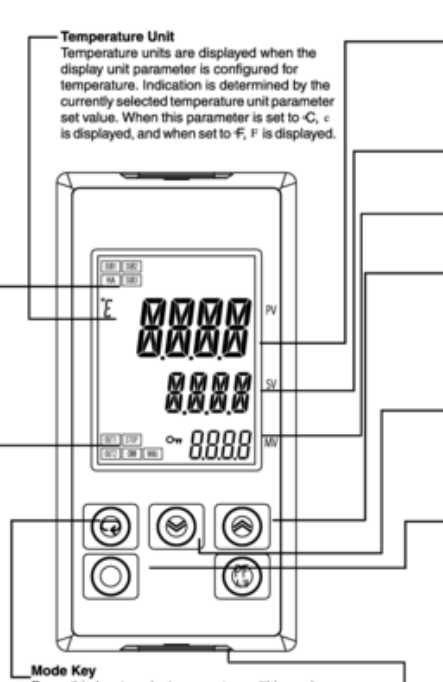

No. 1 Display (Green, Red, Amber) Displays the process value or parameter type

No. 2 Display (Green) Displays the set point, manipulated variable, or configured value (setup) of the parameter.

No. 3 Display (Amber) Displays manipulated variable soak time remaining or multi SP.

#### Up Key

Each press of this key increases values displayed<br>on the No. 2 display. Holding down this key continuously increases values

### Down Key

Each press of this key decreases values displayed<br>on the No. 2 display. Holding down this key continuously decreases values.

Function Group Selection Key<br>Press this key to select the setup function<br>group. The setup function group is selected in order operation function group <= - > adjustment function group, initial setting function - communications setting function  $group \rightarrow$ group.

Function Group + Mode Keys

Press this key to select parameters within each function group.

This key combination sets the Bulletin 900-TC8 to the protect function group.

4-pin Serial Port For USB Cable (900-CPOEM 1)

# **USB-Serial Conversion Cable (900-CPOEM1)**

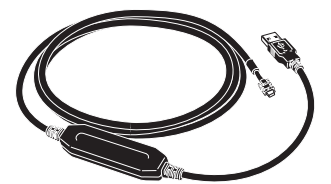

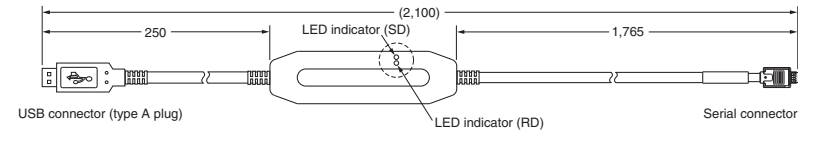

- Note: To use the cable you must first download a USB driver (free download). To get the driver, go to http://www.ab.com and use the A-Z Product Directory under "Resources" to locate the Temperature Controller home page. When the Bulletin 900-TC Single-Loop Controller website is displayed, go to "Get Software" selection in the upper right and click on 900-CPOEM1 driver. Follow the instructions.
- Do not connect or disconnect the Conversion Cable connector repeatedly over a short period of time. The computer may malfunction.
- Do not connect the Conversion Cable through a USB hub. Doing so may damage the Conversion Cable.
- Do not use an extension cable to extend the Conversion Cable length when connecting to the computer. Doing so may damage the Conversion Cable.
- When using this cable with 900 BuilderLite software, the software communication settings (ComSet) must be as follows:

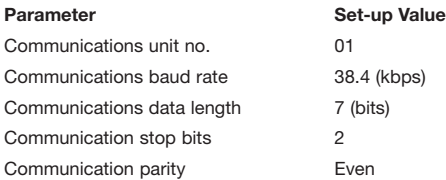

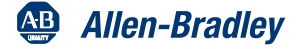

**General Functions, Continued** 

No. 1 Display (Programmable Red, Green or Amber)<br>Displays the process value or parameter type.

## Bulletin 900-TC16

## Bulletin 900-TC16

### **Operation Indicators**

- SUB1 Lights when auxiliary 1 output is ON.<br>SUB2 Lights when auxiliary 2 output is ON. 1.
- sous the mail of the main and the mail of the main of the main and the factor of the main of plane is a game in the main specifical. The heater burnout latch.<br>In the main of Nby setting the heater burnout latch.<br>To reset f  $\overline{2}$
- Source in Survive a central output 1, control output 2) -<br>Lights when control output 1 and/or control output 2 (cool) are<br>ON. 3.
- ON.<br>STOP (amber stop) Lights when control of the Bulletin<br>900-TC16 has been stopped. During control, this indicator<br>lights when an event or the run/stop function has become<br>stopped. Otherwise, this indicator is out.<br>CAW 4.
- 5.
- 6. MANU (Manual Mode) - Lights when the controller mode is in manual.
- **O**<sub>TI</sub> (Key) Lights when thesettings change protection<br>is ON (**ALV** Keys disabled). 7.

Funation Group Selection Key<br>Press this key to select the setup function group.<br>The setup function group is selected in order operation function group <--- + adjustment function<br>group, initial setting function group <--communications setting function group.

## Bulletin 900-TC32

# Bulletin 900-TC32

#### **Operation Indicators**

- vacuon intervalue of AL (red alarm)—Lights when alarm output is ON.<br>CMW (amber communications writing control)—Lights when<br>communications writing is enabled and is out when it is  $\frac{1}{2}$
- disabled disabled.<br>
STP (amber stop) — Lights when control of the Bulletin<br>
900-TC32 has been stopped. During control, this indicator<br>
lights when an event or the run/stop function has become<br>
stopped. Otherwise, this indicator is  $\mathcal{R}$
- $4.$ ON.

4 Pin Serial port for USB cable (900-CPOEM1) **Temperature Unit** Temperature units are displayed when the

**Temperature Unit** 

**OUT1** STOP On

CUT2 CMW MAN.

ڇ

Temperature units are displayed when the

display unit parameter is configured for<br>temperature. Indication is determined by the

currently selected temperature unit parameter<br>set value. When this parameter is set to -C. is displayed, and when set to ff, F is displa

display unit parameter is configured for temperature. Indication is determined by the currently selected temperature unit parameter set value. When this parameter is set to C, is displayed, and when set to  $\textcolor{red}{\mathsf{F}}$ , F is displayed.

> $OMN$ STP **OUT**

 $\infty$ 

 $\circledR$ 

10000000

 $\overline{\mathbb{Q}}$ 

ed No. 2 Display (Green) Displays the set point, manipulated variable, or configured value (setup) of the parameter. Up Key Up Nar<br>Each press of this key increases values displayed<br>on the No. 2 display. Holding down this key<br>continuously increases values. S٧ Down Key Down way<br>Each press of this key decreases values displayed<br>on the No. 2 display. Holding down this key<br>continuously decreases values. Mode Key<br>Press this key to select parameters within<br>each function group. **Function Group + Mode Keys** This key combination sets the<br>Bulletin 900-TC16 to the protect function group.

> No. 1 Display (Red) Displays the process value or parameter type.

No. 2 Display (Green)

Displays the set point, manipulated variable, or set value (setup) of the parameter.

**Function Group Selection Key** Press this key to select the setup function group.<br>The setup function group is selected in order operation function group  $\leftarrow \rightarrow$  adjustment function group, initial setting function group <-communications setting function group.

**Mode Key** Press this key to select parameters within each function group.

Up Kev

Each press of this key increases values displayed on the No. 2 display. Holding down this key continuously increases values.

Down Key

Each press of this key decreases values displayed on the No. 2 display. Holding down this key continuously decreases values.

Function Group + Mode Keys<br>This key combination sets the Bulletin 900-TC32 to the protect function group.

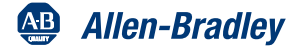